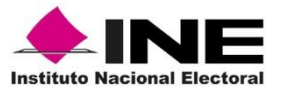

**Procedimiento para asociar los tipos de archivo de las transmisiones en vivo con real player en Mozilla Firefox.**

Si al dar clic en el evento a visualizar le aparece un mensaje como el siguiente:

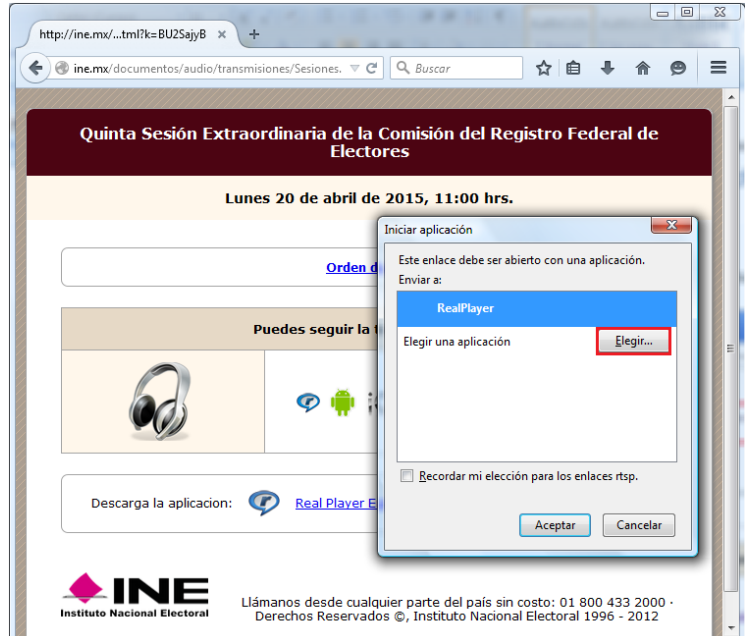

Dar clic a **Elegir...,** se abrirá una ventana donde deberá localizar la siguiente ruta:

Disco Local (C:)  $\rightarrow$  Archivos de programa  $\rightarrow$  Real  $\rightarrow$  RealPlayer Enterprise

Seleccionar **realplay** y dar clic a **Abrir**

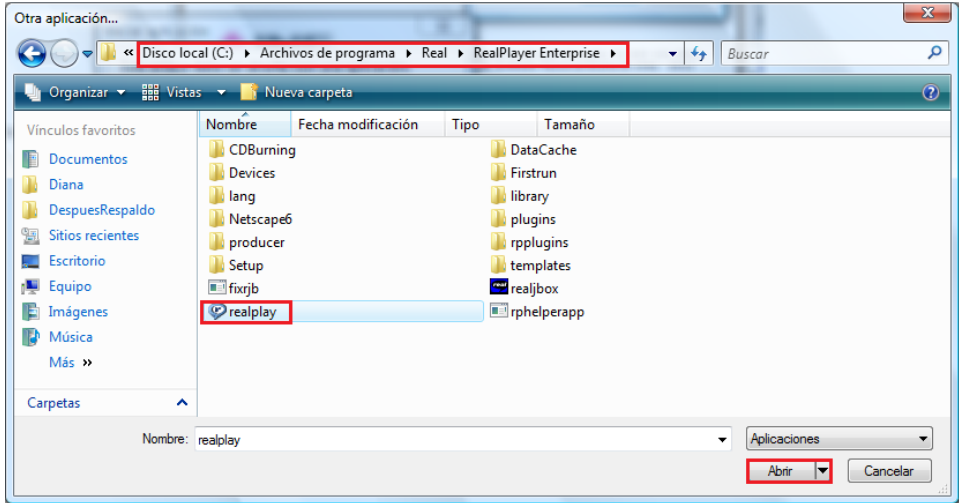

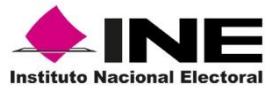

Verificar que esté selecciona **realplay.exe,** seleccionar la casilla **Recordar mi elección para los enlaces rtsp** y dar clic en **Aceptar.**

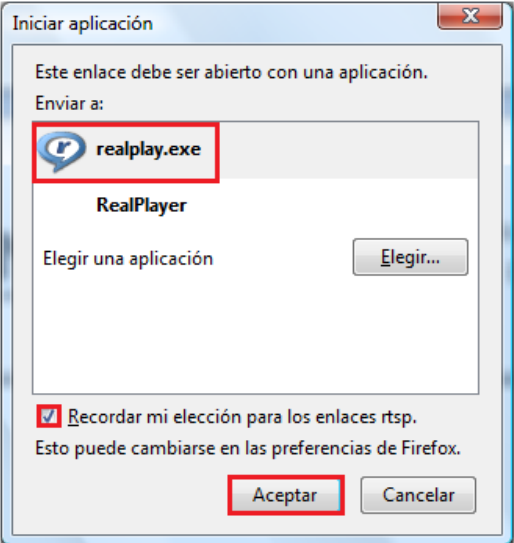

Se deberá abrir el contenido sin problema

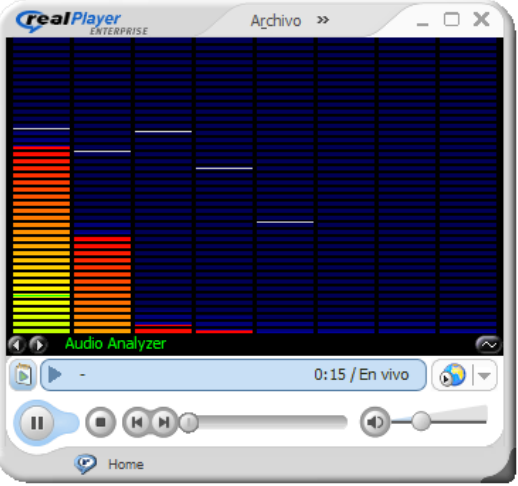